#### **МЕХАНІЧНИЙ ФАКУЛЬТЕТ**

**Кафедра автоматизованих систем електричного транспорту**

### **МЕТОДИЧНІ ВКАЗІВКИ**

**до виконання лабораторних робіт з дисципліни**

*"ІНФОРМАЦІЙНІ ТЕХНОЛОГІЇ У СИСТЕМАХ ЕЛЕКТРОПОСТАЧАННЯ"*

Методичні вказівки розглянуто і рекомендовано до друку на засіданні кафедри систем електричної тяги 28 березня 2011 р., протокол № 10.

Методичні вказівки призначені для студентів спеціальності 7.092201 "Електричні системи та комплекси транспортних засобів".

Укладач

доц. К.В. Ягуп

Рецензент

проф. М.Л. Лисиченко

#### МЕТОДИЧНІ ВКАЗІВКИ

до виконання лабораторних робіт з дисципліни

*"ІНФОРМАЦІЙНІ ТЕХНОЛОГІЇ У СИСТЕМАХ ЕЛЕКТРОПОСТАЧАННЯ"*

Відповідальний за випуск Ягуп К.В.

Редактор Буранова Н.В.

Підписано до друку 22.04.11 р. Формат паперу 60х84 1/16. Папір писальний. Умовн.-друк. арк. 2,00. Тираж 50. Замовлення №

Видавець та виготовлювач Українська державна академія залізничного транспорту, 61050, Харків-50, майдан Фейєрбаха, 7. Свідоцтво суб'єкта видавничої справи ДК № 2874 від 12.06.2007 р.

Українська державна академія залізничного транспорту

Кафедра "Системи електричної тяги"

# **МЕТОДИЧНІ ВКАЗІВКИ**

до виконання лабораторних робіт з дисципліни "Інформаційні технології у системах електропостачання" для студентів спеціальностей: 7.092201 "Електричні системи та комплекси транспортних засобів"

Харків, 2011

Методичні вказівки до виконання лабораторних робіт з дисципліни "Інформаційні технології у системах електропостачання" розглянуто і рекомендовано до друку на засіданні кафедри «Системи електричної тяги» 28 березня 2011 р., протокол №10.

Методичні вказівки призначені для студентів спеціальності 7.092201 "Електричні системи та комплекси транспортних засобів".

Укладач

доц. К.В. Ягуп

Рецензент проф. М.Л. Лисиченко

#### **ЛАБОРАТОРНА РОБОТА 1**

# **Розрахунок кола постійного струму складанням рівнянь за законами Кірхгофа та методом контурних струмів у програмі Mathcad**

#### **Загальні відомості**

Визначити струми та напруги в електричних схемах можна за допомогою системи рівнянь, складеної за законами Кірхгофа та законами Ома.

І закон Кірхгофа: алгебраїчна сума струмів у вузлі дорівнює 0.

$$
\sum_{i=1}^{n} I_i = 0.
$$
 (1.1)

Загальне визначення І закону Кірхгофа можна сформулювати таким чином: алгебраїчна сума струмів у перетині дорівнює нулю. Перетин – це сукупність віток схеми, при розриві яких схема розділяється на дві незв'язані частини.

ІІ закон Кірхгофа: сума ерс контуру дорівнює сумі падінь напруги у цьому контурі.

$$
\sum_{i=1}^{n} E_i = \sum_{j=1}^{m} U_j \,.
$$
 (1.2)

Залежно від кількості віток *p* з невідомими струмами (виключаючи вітки з джерелами струмів) і кількості вузлів *q* в колі можна визначити, яку кількість незалежних рівнянь необхідно скласти для електричної схеми.

Кількість незалежних рівнянь, які необхідно скласти за І законом Кірхгофа, дорівнює *q-1,* тобто на одиницю менша за кількість вузлів, а кількість рівнянь, які необхідно скласти за ІІ законом Кірхгофа, дорівнює *p-q+1*.

Для зручності розв'язання таку систему рівнянь у пакеті прикладних програм комп'ютерної алгебри Mathcad доцільно зобразити у матричній формі.

$$
RI=J,\tag{1.3}
$$

де *R* – матриця опорів ;

*I* – вектор невідомих струмів;

*J* – вектор задавальних струмів.

Розв'язавши рівняння відносно вектора струмів *I*, необхідно знайти напруги на резисторах.

Розрахунок кола методом складання рівнянь за законами Кірхгофа може бути досить складним через велику кількість рівнянь, тому доцільно для зменшення кількості рівнянь використовувати інші методи: метод контурних струмів, вузлових потенціалів тощо.

Метод контурних струмів застосовується в колах джерелами ЕРС. При розрахунку таким методом вважають, що в кожному незалежному контурі схеми протікає свій контурний струм. Струм, який протікає у вітці, що належить двом контурам, можна представити алгебраїчною сумою контурних струмів.

Для розв'язання системи рівнянь у пакеті Mathcad необхідно її зобразити в матричному вигляді. По-перше, необхідно сформувати матрицю контурних струмів і вектор контурних ЕРС.

Розмірність матриці контурних струмів відповідає кількості контурних струмів. На головній діагоналі матриці знаходяться суми опорів двополюсників, через які протікає відповідний контурний струм. На перетині *і*-го рядка і *j*-го стовпця, де *і ≠ j*, знаходиться сума опорів двополюсників, через які протікають струми *Ii* і *Ij*, помножені на -1. *і*-й елемент вектора контурних ЕРС дорівнює сумі ЕРС, помноженої на -1, через які проходить контурний струм *і*.

Правильність розв'язання можна визначити балансом потужностей, в якому сума всіх потужностей двополюсників має дорівнювати сумі потужностей усіх генераторів.

$$
\sum_{i=1}^{n} R_i I_i^2 = \sum_{j=1}^{m} E_j I_j \tag{1.4}
$$

# **Мета роботи**

Засвоїти навики роботи з матрицями і її елементами в середовищі Mathcad.

### **Попереднє розрахункове завдання**

1 Визначити кількість рівнянь, які необхідно скласти за І і ІІ законами Кірхгофа для схеми, згідно із заданим варіантом (таблиця 1.1).

2 Скласти рівняння за І і ІІ законами Кірхгофа та записати їх у матричній формі.

3 Скласти матрицю контурних струмів та вектор контурних ЕРС.

4 Скласти рівняння балансу потужностей у колі, що відповідає вашому варіанту.

### **Робоче завдання**

1 Розв'язати в пакеті Mathcad складені системи рівнянь за законами Кірхгофа і Ома.

2 Розв'язати в пакеті Mathcad системи рівнянь, складені методом контурних струмів.

3 В пакеті Mathcad перевірити правильність розв'язання, склавши рівняння балансу потужностей.

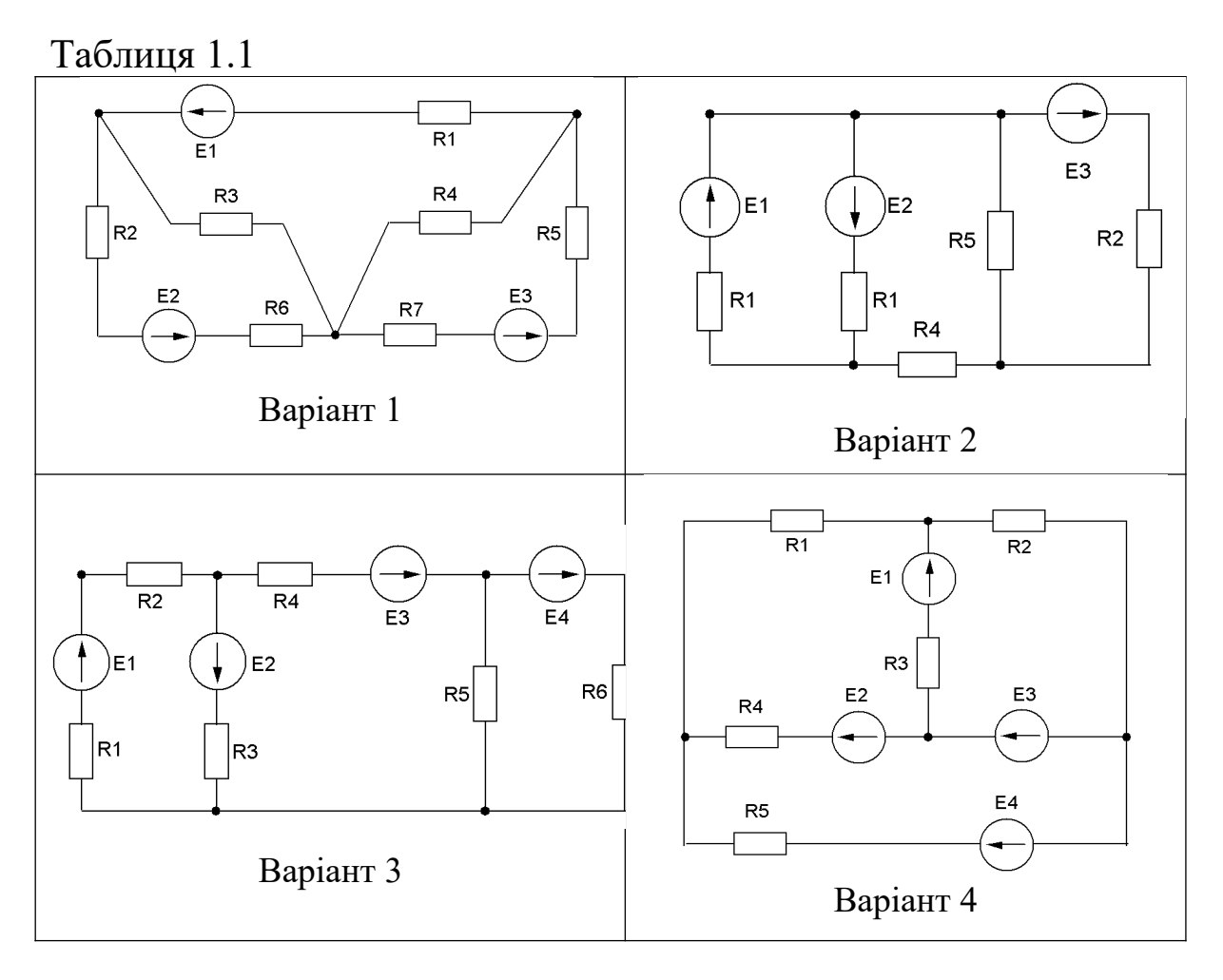

### **Методика виконання робочого завдання**

В середовищі Mathcad на панелі Math кнопкою Matrix викликати панель для роботи з матрицями.

Задати позначення опорів та джерел ЕРС і їх початкові значення. Як оператор присвоєння значення змінній використовувати ":=".

Створити відповідно до виконаного попереднього завдання матрицю коефіцієнтів перед струмами *R* і вектор задавальних величин E, скориставшись кнопкою створення матриць. Елементами матриці та вектора мають бути імена опорів та джерел ЕРС.

Знайти зворотню матрицю, задавши її ім'я та присвоївши їй значення *R -1*, скориставшись кнопкою "Інверсія" на панелі "Матриця".

Провести розрахунок вектора струмів, помноживши зворотну матрицю на вектор ЕРС.

Вивести одержані значення вектора струмів за допомогою оператора "=".

Розрахувати значення напруги на елементах електричної схеми, помноживши значення опорів на відповідні значення струмів. Виводити окремі значення вектора із відповідним індексом, скориставшись клавішею "[".

Аналогічним способом реалізувати розрахунок схеми методом контурних струмів.

Ввести формули для визначення балансу потужностей та перевірити правильність виконання роботи.

# **Зміст звіту**

Звіт оформлюється на стандартних аркушах формату А4. На титульному аркуші вказуються: міністерство; назва ВНЗ, кафедри; назва лабораторної роботи, прізвище студента з вказівкою групи, прізвище викладача, його звання; рік.

Звіт має містити:

1 Електричні схеми з вказівкою заданих параметрів.

2 Пояснення та висновки до складання систем рівнянь.

3 Результати розв'язання системи рівнянь у середовищі Mathcad.

4 Аналіз результатів розрахунку і відповідні висновки.

# **Контрольні питання**

1 Як визначити кількість рівнянь, яку необхідно скласти за І і ІІ законами Кірхгофа для електричної схеми?

2 Сформулюйте І та ІІ закони Кірхгофа.

3 Яким чином складається матриця контурних струмів?

4 Яку матрицю називають зворотною?

5 Яким чином складається вектор контурних ЕРС?

6 Яким чином розраховують баланс потужностей в електричному колі?

7 Як в середовищі Mathcad створити індекс елемента?

8 Як в середовищі Mathcad одержати зворотну матрицю?

9 Чим відрізняються оператори "=" і ":=" в середовищі Mathcad?

# **ЛАБОРАТОРНА РОБОТА 2**

**Розрахунок кола постійного струму методом вузлових напруг складанням у редакторі електронних таблиць MS Excel**

# **Загальні відомості**

Метод вузлових напруг дозволяє значно скоротити кількість рівнянь до величини на одиницю меншу від кількості вузлів. Його застосовують, коли схема містить джерела струму або коли схему можна привести до такого вигляду еквівалентними перетвореннями.

Суть методу полягає у тому, що потенціал в одному з вузлів вважають рівним нулю (тобто його заземляють) і вводять додаткові змінні вузлові напруги, що являють собою напруги між нульовим вузлом і іншими вузлами схеми. Далі за І законом Кірхгофа складають рівняння для всіх вузлів, крім нульового, з яких знаходять величини вузлових напруг. За ІІ законом Кірхгофа знаходять величини падіння напруги на всіх інших елементах електричної схеми.

Для реалізації методу вузлових напруг у матричному вігляді необхідно:

- 1 Скласти схему заміщення кола, якщо це потрібно.
- 2 Задати умовно-позитивні напрямки струмів у вітках.

3 Позначити умовний нульовий вузол та розставити від нього напрями вузлових напруг, направлених від нульового вузла.

4 Скласти для струмів систему рівнянь за І законом Кірхгофа. Для зручності складання і розв'язання необхідно записати систему лінійних вузлових рівнянь у матричній формі

$$
G\dot{U}=\dot{J},\qquad(2.1)
$$

де G – матриця вузлових провідностей, в якій елементи головної діагоналі представляють суми двополюсників, приєднаних до відповідного вузла, а всі інші елементи дорівнюють сумам, взятим із знаком "-" двополюсників, що з'єднують вузли з номерами, відповідними номеру стовпця та рядка матриці;

U – вектор невідомих вузлових напруг, які необхідно розрахувати;

J – вектор задавальних джерел струму, елементи якого дорівнюють сумам задавальних струмів тих джерел струму, що безпосередньо приєднані до заданого вузла, при цьому джерела струму, що направлені до вузла, враховуються із знаком "+", а направлені від вузла – із знаком "-".

Вектор вузлових напруг можна знайти за такою формулою:

$$
\dot{\mathbf{U}} = \mathbf{G}^{-1}\dot{\mathbf{J}}\,,\tag{2.2}
$$

де  $G^{-1}$  – зворотна матриця для матриці  $G$ .

Наведемо приклад складання матричної системи рівнянь для методу вузлових напруг для схеми на рисунку 2.1.

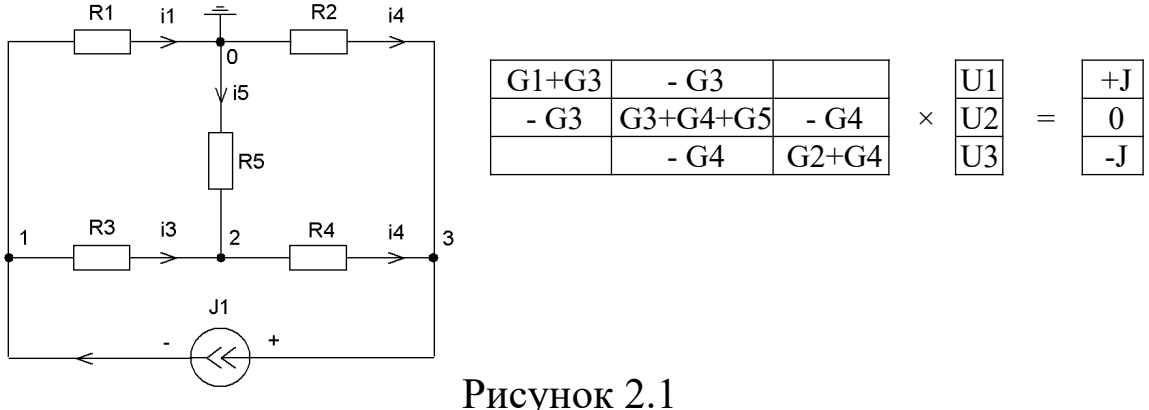

Рівняння, складені у матричній формі, зручно розв'язувати у РЕТ MS Excel.

# **Мета роботи**

Засвоїти в РЕТ MS Excel навики побудови матриць, а також навчитися здійснювати над матрицями різні операції.

### **Попереднє розрахункове завдання**

1 Скласти для свого варіанта матрицю провідностей, вектор вузлових напруг та вектор задавальних джерел струму.

2 Записати вирази для визначення напруг на всіх опорах схеми, згідно із заданим варіантом (таблиця 2.1).

3 Скласти систему рівнянь за І та ІІ законами Кірхгофа.

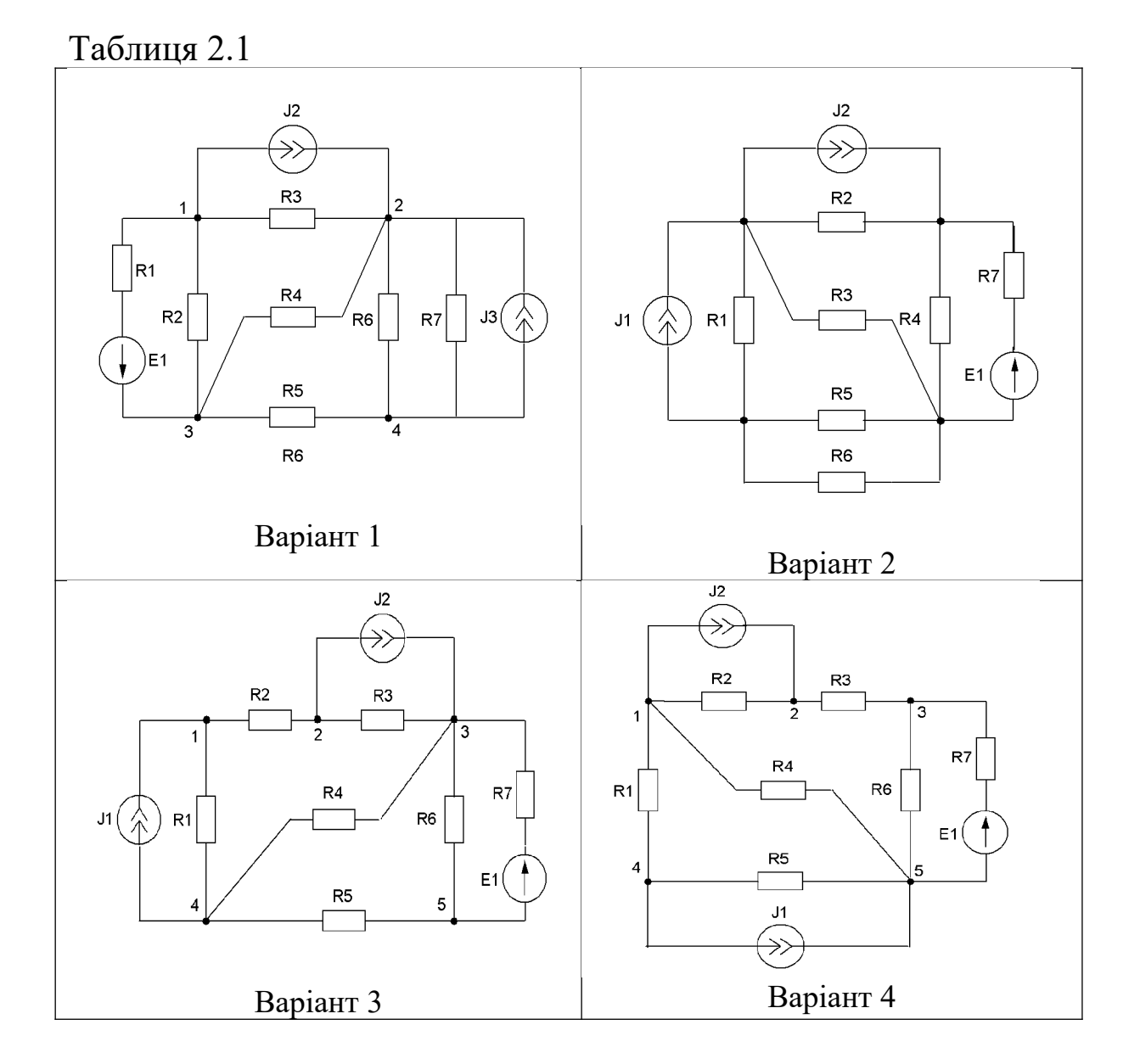

# **Робоче завдання**

1 Розв'язати складену систему рівнянь у матричній формі в РЕТ MS Excel.

2 Перевірити правильність розв'язання методом вузлових напруг, методом складання рівнянь І та ІІ законами Кірхгофа.

Величини джерел струмів збігаються з порядковими номерами джерел, величини опорів у десять разів більше, ніж їх порядкові номери.

### **Методика виконання робочого завдання**

1 Ввести в комірки РЕТ MS Excel вихідні дані. Для побудови рядів значень опорів і ЕРС та їх номерів скористатися маркером заповнення.

2 Набрати в комірках формули, що відповідають складеним виразам елементів відповідних матриць та векторів.

3 Визначити зворотну матрицю провідностей. Для цього необхідно виділити діапазон комірок розміру, що відповідає розміру матриці провідностей, в якому буде розміщена зворотна матриця. Викликати Майстер функцій і для одержання зворотної матриці виконати функцію МОБР( ). Вказати діапазон комірок початкової матриці і, утримуючи клавіші <Ctrl>+<Shift>, натиснути на кнопку ОК.

4 Виділити діапазон комірок, куди буде вставлений результат множення, викликати функцію МУМНОЖ( ) та натиснути поєднання клавіш <Ctrl> + <Shift> + <Enter>.

5 Ввести позначення напруг на опорах та струмів у вітках і ввести формули їх визначення.

# **Зміст звіту**

Звіт оформлюється на стандартних аркушах формату А4. На титульному аркуші вказуються: міністерство; назва ВНЗ, кафедри; назва лабораторної роботи; прізвище студента з вказівкою групи, прізвище викладача, його звання; рік.

Звіт має містити:

1 Схему та вихідні данні, що відповідають заданому варіанту.

2 Результати попереднього розрахункового завдання з поясненнями – складені матрицю вузлових провідностей та вектор задавальних струмів.

3 Розрахунки, складені в РЕТ MS Excel вузлових напруг, напруг на опорах та струмів у вітках схеми, що відповідає заданому варіанту, та пояснення до них.

4 Результати розв'язання та їх перевірку.

# **Контрольні питання**

1 Яким чином складається матриця провідності в методі вузлових напруг?

2 Яким чином можна визначити напруги на елементах електричної схеми, знаючи величини вузлових напруг?

3 Як у РЕТ MS Excel визначити зворотну матрицю?

4 Як у РЕТ MS Excel перемножити матрицю і вектор?

# **ЛАБОРАТОРНА РОБОТА 3**

**Розкладання періодичних функцій у ряд Фур'є в РЕТ MS Excel**

# **Загальні відомості**

Гармонічний аналіз процесів, що протікають в електричних колах несинусоїдних струмів, ґрунтується на розкладанні періодичних несинусоїдних ЕРС, ДС, струмів і напруг у ряд Фур'є. Якщо функція відповідає умовам Діріхле, а саме: рівномірно обмежена, має не більш ніж скінченне число точок розривів і всі вони 1-го роду і має не більш ніж скінченне число точок строгого екстремуму, то у будь-якій точці цього інтервалу, в якому функція неперервна, її можна розкласти в тригонометричний ряд Фур'є.

$$
f(\omega t) = \frac{1}{2}A_0 + \sum_{k=1}^{\infty} (A_k \cos k\omega t + B_k \sin k\omega t),
$$
 (3.1)

де коефіцієнти Фур'є, дійсні амплітуди  $A_k$  та  $B_k$  функції  $f(\omega t)$ періоду *2π* обчислюються за формулами:

$$
A_{k} = \frac{2}{\pi} \int_{0}^{\pi} f(\omega t) \cos k\omega t \, d\omega t \, (k = 0, 1, 2, ...);
$$
  
\n
$$
B_{k} = \frac{2}{\pi} \int_{0}^{\pi} f(\omega t) \sin k\omega t \, d\omega t \, (k = 1, 2, ...).
$$
\n(3.2)

 $A_0$  називається сталою складовою або нульовою гармонікою;  $A_{\!\scriptscriptstyle 1}$  – основною складовою або першою гармонікою, всю решту гармонік називають вищими.

Для визначення комплексної амплітуди та фази гармоніки можна застосувати формули

$$
C_{mk} = \sqrt{A_k^2 + B_k^2};
$$
  
\n
$$
\varphi_k = \arctg \frac{B_k}{A_k};
$$
  
\n
$$
c_k = \frac{A_k - jB_k}{2}
$$
\n(3.3)

тоді доданок виразу 3.1 набуде вигляду

$$
f(x) = \frac{1}{2}A_0 + \sum_{k=1}^{\infty} (C_k \cos \varphi_k \sin k\omega t + C_k \sin \varphi_k \cos k\omega t) =
$$
  

$$
\frac{1}{2}a_0 + \sum_{k=1}^{\infty} A_k \cos(k\omega t + \varphi_k) = \sum_{k=-\infty}^{\infty} c_k e^{jk\omega t}
$$
 (3.4)

Визначення коефіцієнтів можна спростити, якщо функція  $f(\omega t)$  симетрична осі абсцис або осі ординат.

Якщо функція парна, тобто  $f(-\omega t) = f(\omega t)$ , то у формулі (3.2) буде відсутня синусна складова, а косинусна складова буде визначена за формулою

$$
A_k = \frac{2}{\pi} \int_0^{\pi} f(\omega t) \cos k\omega t \, d(\omega t) \ (k = 0, 1, 2, \ldots);
$$
  
\n
$$
B_k = 0 \ (k = 1, 2, \ldots).
$$
\n(3.5)

Для непарної функції, тобто  $f(-\omega t) = -f(\omega t)$ , у формулі (3.2) буде відсутня косинусна складова, а синусна складова буде визначена за формулою

$$
A_k = 0 \ (k = 0, 1, 2, ...);
$$
  
\n
$$
B_k = \frac{2}{\pi} \int_0^{\pi} f(\omega t) \sin k \omega t \, d(\omega t) (k = 1, 2, ...).
$$
\n(3.6)

Тобто для такої функції будуть відсутні стала складова та парні гармоніки.

Під час машинних обчислень використовують чисельні формули, на вхід яких подаються дискретні функції. Для цього період *T* функції розбивають на *p* однакових інтервалів довжиною *2π/p* і заміняють наближено інтеграли сумами. При замінах

$$
\begin{aligned}\n\omega t &\equiv s \cdot 2\pi / p, \\
d(\omega t) &\equiv 2\pi / p, \\
k\omega t &\equiv ks \cdot 2\pi / p, \\
s &= 1, 2, \dots, p\n\end{aligned} \tag{3.7}
$$

де *s* – порядковий номер інтервалу.

Одержимо формули визначення амплітуд гармонік ряду Фур'є.

$$
A_0 = \frac{1}{p} \sum_{s=1}^p f(s \cdot \frac{2\pi}{p});
$$
  
\n
$$
A_{mk} = \frac{2}{p} \sum_{s=1}^p f(s \cdot \frac{2\pi}{p}) \sin(\frac{2\pi ks}{p});
$$
  
\n
$$
B_{mk} = \frac{2}{p} \sum_{s=1}^p f(s \cdot \frac{2\pi}{p}) \cos(\frac{2\pi ks}{p}).
$$
\n(3.8)

В експоненціальній формі пряме дискретне перетворення Фур'є можна зобразити:

$$
X_k = \sum_{n=0}^{N-1} x_n e^{-\frac{2\pi j}{N}kn}, k = 0, \dots, N-1,
$$
 (3.9)

де *X<sup>n</sup>* – комплексна амплітуда синусоїдального сигналу доданка вихідного сигналу, за яким можна одночасно визначити і амплітуду, і фазу;

*N* – кількість дискретних значень сигналу, що були виміряні за період, а також кількість компонент розкладання;

*n x* – виміряні значення сигналу в дискретних часових точках з номерами  $n = 0, ..., N-1$ ;

 $k$  – частота k-го сигналу.

Зворотне перетворення має вигляд

$$
x_n = \frac{1}{N} \sum_{k=0}^{N-1} X_k e^{\frac{2\pi j}{N}kn}, \quad n = 0, \dots, N-1.
$$
 (3.9)

### **Попереднє розрахункове завдання**

1 Записати математичний вираз для визначення функції, що відповідає заданому варіанту (таблиця 3.1).

2 Розкласти в ряд Фур'є функцію відповідно до заданого варіанта (таблиця 3.1).

3 Визначити, який крок інтегрування необхідно задати, щоб кількість точок на один період *T* дорівнювала 20, 50, 100.

#### **Робоче завдання**

1 Розрахувати у РЕТ MS Excel часові значення гармонічних складових, їх сумарне значення та побудувати її графіки.

2 Виконати перевірку амплітуд гармонічних складових, використавши дискретне перетворення Фур'є.

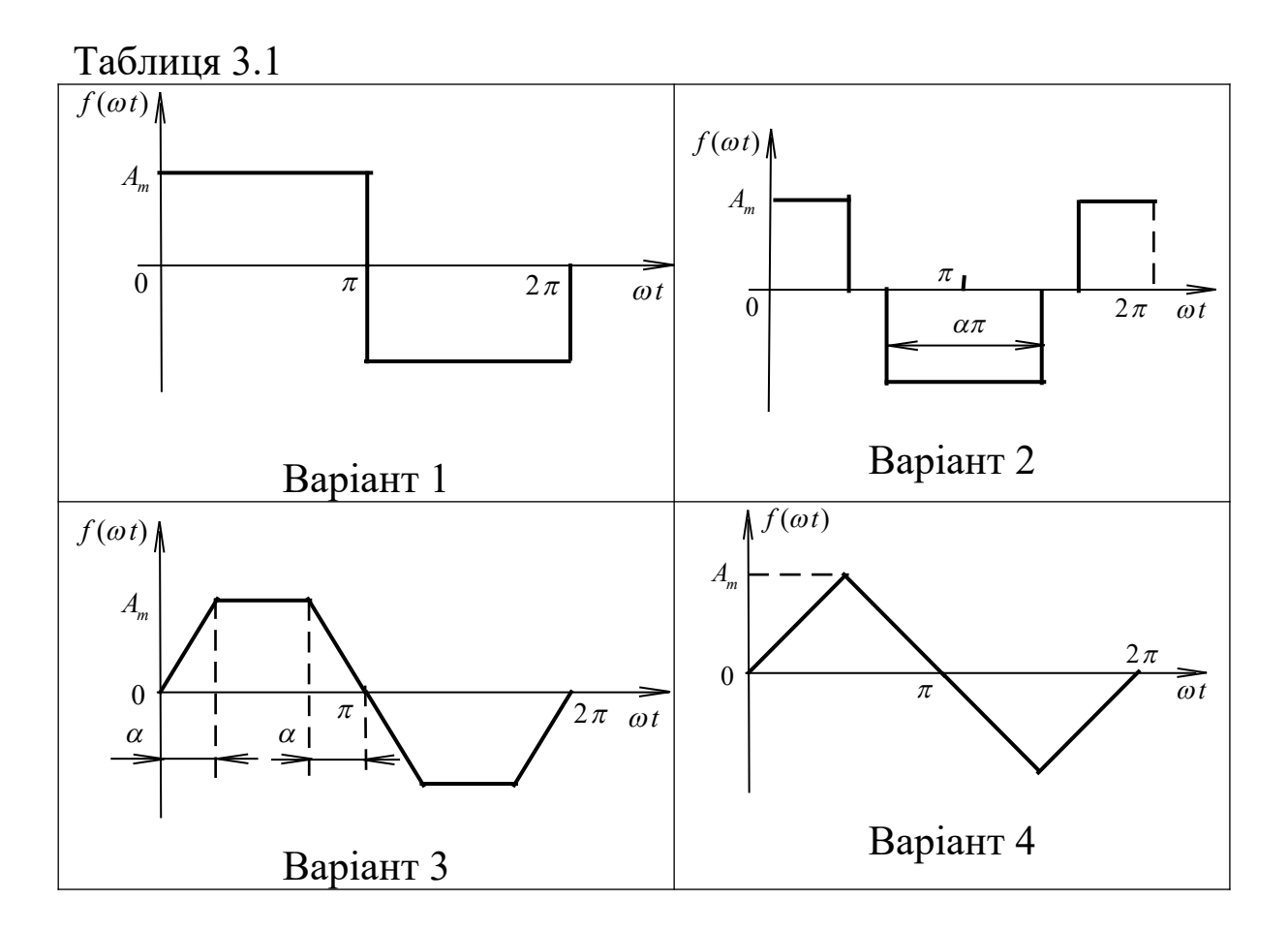

### **Методика виконання робочого завдання**

До пункту 1:

1 Ввести в комірки РЕТ MS Excel вихідні дані: частоту *f* та кількість заданих точок *p*. Розрахувати період *T*, кругову частоту ω, крок інтегрування (відстань між точками) *Δt*. Надати унікальні імена коміркам. Імена комірок задаються зліва в рядку формул і мають нести смислове навантаження. Унікальні імена комірок не повинні збігатися з адресами комірок.

2 Створити в РЕТ MS Excel таблицю 3.2 та заповнити її згідно із одержаною формулою розкладання періодичної функції в ряд Фур'є.

Таблиця 3.2

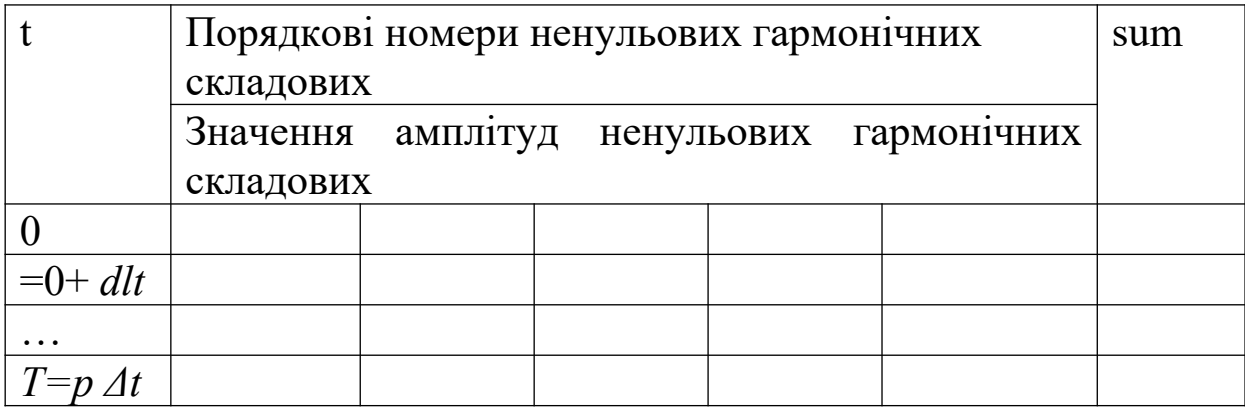

Примітка – t – час, що збільшується на величину кроку інтегрування. Рекомендується в комірках, що знаходяться над значенням амплітуд, ввести порядкові номери відповідних гармонік; sum – сумарне значення гармонічних складових;

3 Заповнити комірку із значеннями часу. Величина часу має збільшуватися на крок інтегрування *Δt*.

4 Ввести формули для розрахунку гармонічних складових функції, розрахувати їх суму, скориставшись вбудованою функцією СУММ( ) та побудувати графіки складових і їх сумарного значення. При формуванні формул застосувати змішані посилання, використовуючи символ "\$", якщо це необхідно для уникнення непотрібних зміщень адреси комірок при копіюванні формули маркером заповнення.

5 Побудувати графіки гармонічних складових та їх сумарного значення, скориставшись у Майстрі діаграм крапковою діаграмою із з'єднувальними згладжувальними лініями без маркерів.

До пункту 2:

1 Побудувати в РЕТ MS Excel вихідну функцію протягом одного періоду, для чого попередньо визначити кількість дискретних значень вихідної функції *p*, (інтервал між точками має дорівнювати *2π/p).*

2. Створити в РЕТ MS Excel таблицю 3.3 та заповнити її згідно з формулою (3.8).

Таблиця 3.3

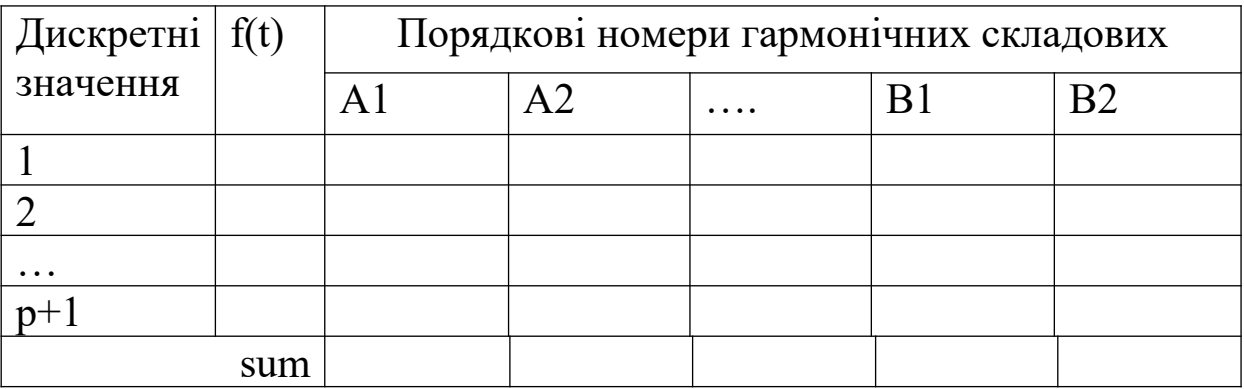

Примітка – A1, A2, …, B1, B2… – отримані значення амплітуд гармонік за формулою (3.2); значення отриманих доданків мають збігатися із цими значеннями.

# **Зміст звіту**

Звіт оформлюється на стандартних аркушах формату А4. На титульному аркуші вказуються: міністерство; назва ВНЗ, кафедри; назва лабораторної роботи; прізвище студента з вказівкою групи, прізвище викладача, його звання; рік.

Звіт має містити:

1 Графік функції, що відповідає заданому варіанту.

2 Результати попереднього розрахункового завдання з поясненнями – виведення коефіцієнтів Фур'є.

3 Заповнену в РЕТ MS Excel розрахункову таблицю 3.1 з поясненнями та графіки гармонічних складових і їх сумарного значення.

4 Перевірку – розрахункову таблицю 3.1 та графік вихідної функції, одержаний у стовпці *f(t)*.

# **Контрольні питання**

1 Де застосовуються абсолютні, змішані та відносні посилання на комірки?

2 Для чого використовують імена комірок?

- 3 Як визначити коефіцієнти ряду Фур'є?
- 4 Що являє собою швидке перетворення Фур'є?

#### **ЛАБОРАТОРНА РОБОТА 4**

**Дослідження стійкості явного методу Ейлера у РЕТ MS Excel**

#### **Загальні відомості**

Існує ряд всіляких чисельних процедур для аналізу перехідних процесів шляхом розв'язання змінних стану. Найпростіший метод – метод Ейлера, який також називають методом ламаних.

Для використання цього методу необхідно змінні стану (напруги на конденсаторах та струми в індуктивностях) зобразити у нормальній формі (формі задачі Коші), а саме:

$$
\frac{dx}{dt} = (x, t),\tag{4.1}
$$

де *x* – шукана змінна;

*t* – даний час, протягом якого розвивається динамічний процес, тобто виразити похідні від змінних саме через ці змінні.

Крім рівняння (4.1), необхідно знати початкові значення змінної х:

$$
t=0, \ \ x=x_0. \tag{4.2}
$$

Розрахунок процесу полягає в знаходженні невідомої функції x(t), яка задовольняє рівняння (4.1) та початкові умови (4.2). Для цього необхідно обчислити скінченну кількість значень *x(t)*, які знаходяться у дискретні моменти часу *t*, що розташовані на досить малій відстані одна від одної таким чином, щоб передати всі характерні особливості графіка змінної *x* у часі. Часто ці точки задають рівновіддаленими і такими, що відстають у часі на величину кроку дискретизації *Δt*, який називають кроком інтегрування диференціального рівняння. Крок може бути фіксований протягом усіх розрахунків.

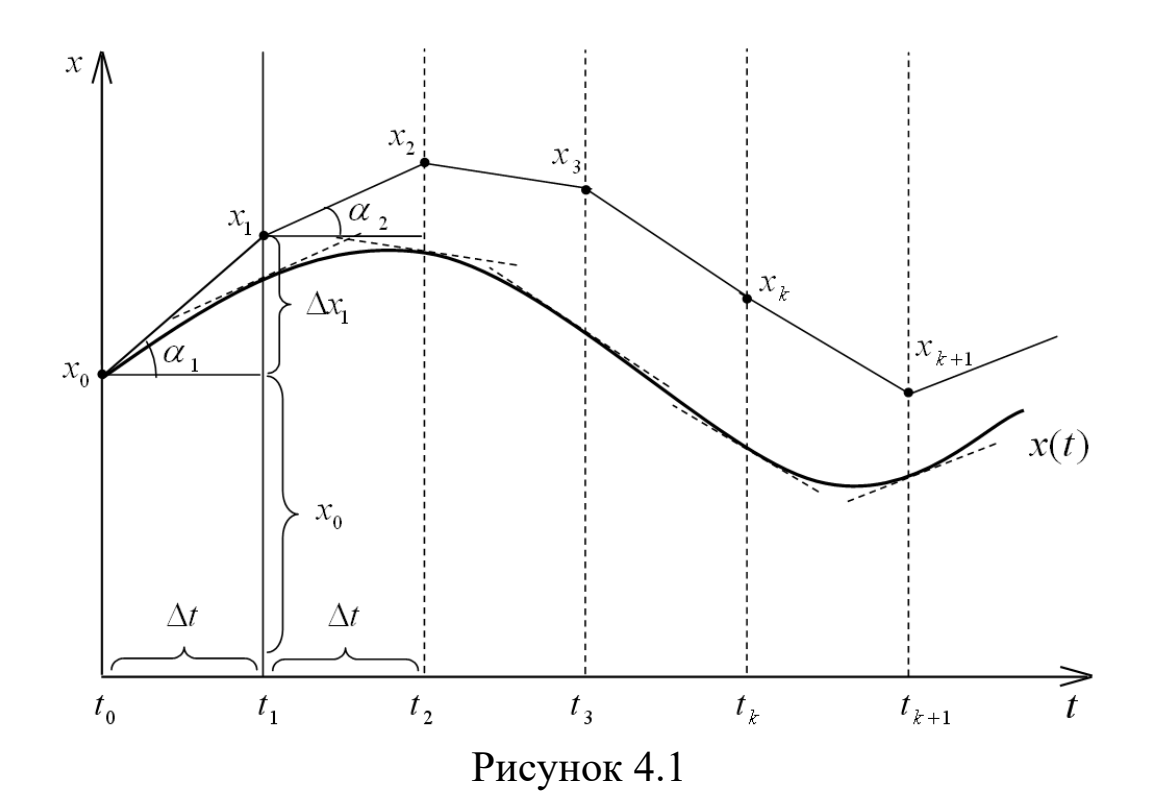

За визначенням похідна являє собою тангенс кута нахилу дотичної, що проведена до графіка функції в заданій точці. На рисунку 4.1 показано точне розв'язання (згладжена крива) і чисельне розв'язання (ламана). В точці *x0* побудуємо дотичну до графіка і продовжимо її до наступного моменту дискретизації. Знайдемо значення першої дискети *x1*, значення якої знайдемо на проведеній дотичній. Це значення і будемо вважати близьким чисельним значення шуканої змінної в момент *t=t1*. Це значення відрізняється від точного значення змінної *x(t1)*, але, зменшуючи крок інтегрування, можна зменшити і величину похибки.

Визначимо значення *x1*, користуючись такими співвідношеннями:

$$
x_1 = x_0 + \Delta x_1. \tag{4.3}
$$

Геометричний зміст похідної – тангенс кута дотичної – можна виразити таким чином:

$$
tg \alpha_1 = \frac{\Delta x_1}{\Delta t} = f(x_0, t_0), \qquad (4.4)
$$

де *Δx<sup>1</sup>* – приріст функції;  $x_0$  – значення функції у момент часу  $t_0$ .

3 останнього рівняння можна виразити величину 
$$
\Delta x_1
$$
  
\n $\Delta x_1 = \Delta t \cdot tg \alpha_1 = \Delta t \cdot f(x_0, t_0).$  (4.5)

З рисунка 4.1 видно, що величину функції у момент часу *t<sup>1</sup>* можна представити сумою попереднього значення функції $x_{\scriptscriptstyle 0}^{\scriptscriptstyle -}$ із приростом функції  $\Delta x$ .

Підставивши у рівняння (4.4) значення приросту *Δx<sup>1</sup>* одержимо таке рівняння для значення функції у момент часу *t1*:

$$
x_1 = x_0 + \Delta t \cdot f(x_0, t_0).
$$
 (4.6)

Аналогічним чином можна одержати вирази для значень функції у наступні моменти часу *t2* і *t<sup>3</sup>*

$$
x_1 = x_1 + \Delta x_2 = x_1 + \Delta t \cdot f(x_1, t_1);
$$
  
\n
$$
x_2 = x_2 + \Delta x_3 = x_2 + \Delta t \cdot f(x_2, t_2).
$$
\n(4.7)

Нарешті, можна вивести загальну формулу для визначення значення функції у даний момент часу через значення цієї функції та її похідної у попередні моменти часу.

$$
x_{k+1} = x_k + \Delta t \cdot f(x_k, t_k), \qquad (4.8)
$$

де *xk* та *xk+1* – значення функції у відповідні момент часу *tk* і t*k+1*.

Такі формули, які дозволяють обчислити значення функції у поточний момент часу використовуючи значення функції у попередні моменти часу, називаються рекурентними. Рекурентні формули широко використовуються в практиці чисельного інтегрування диференціальних рівнянь.

Недоліком явного методу Ейлера є спотворення результатів при збільшенні кроку інтегрування.

#### **Мета роботи**

Дослідити динамічні процеси в системах з реактивними елементами та чисельну стійкість методу Ейлера.

### **Попереднє розрахункове завдання**

1 Скласти диференціальне рівняння для електричної схеми, згідно із заданим варіантом (таблиця 4.1) та представити диференціальне рівняння у формі задачі Коші.

Таблиця 4.1

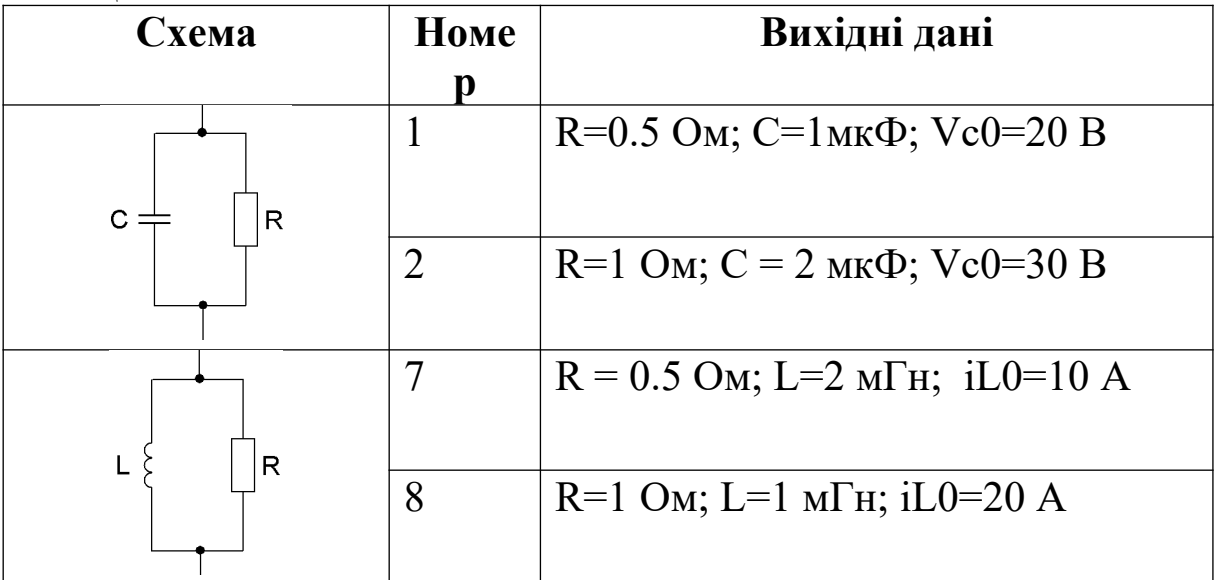

2 Розв'язати складене диференціальне рівняння класичним методом або операторним методом.

3 Обчислити значення сталих часу і тривалість перехідного процесу.

### **Методика виконання попереднього завдання**

До пункту 1:

Записати рівняння для реактивних елементів у диференціальному вигляді. Похідну від напруги на конденсаторі виразити через напругу на конденсаторі і параметри схеми, а похідну від струму в індуктивності виразити через струм в індуктивності і параметри схеми.

До пункту 3:

Тривалість перехідного процесу залежить від сталої часу і становить  $(3 \div 5) \tau$ .

# **Робоче завдання**

1 Реалізувати обчислювальну схему на робочому листі PET MS Excel.

2 Провести розрахунки перехідних процесів відповідно до таблиці варіантів.

3 За одержаними результатами побудувати графіки.

4 Визначити час перехідного процесу на побудованому графіку.

5 Дослідити метод Ейлера на чисельну стійкість.

6 Виконати перевірку розв'язання чисельного методу.

### **Методика виконання робочого завдання**

До пункту 1:

1 Указати у відповідних клітинках вихідні параметри, а саме: початкову значення напруги на конденсаторі або струму в індуктивності, величину кроку інтегрування, значення індуктивності або заряду конденсатора, опору резистора. Позначити клітинки відповідними іменами.

2 Ввести у відповідні комірки першого рядка таблиці початковий момент часу нуль, початкове значення змінної стану та формулу обчислення похідної змінної стану (заповнити таблицю 4.2).

Таблиця 4.2.

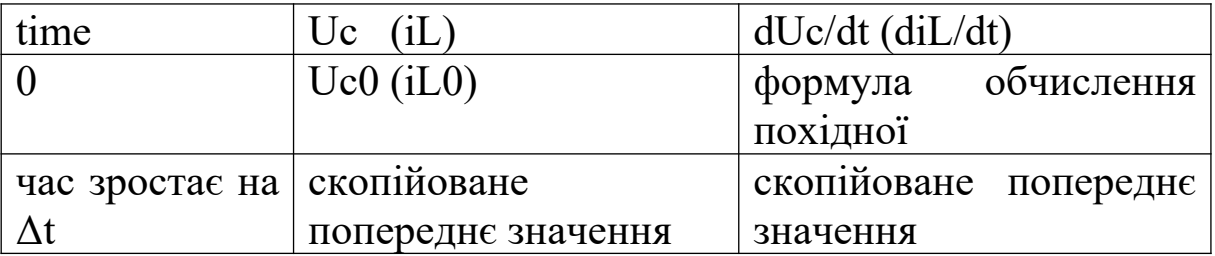

3 Реалізувати стовпець з дискретними значеннями часу, що відрізняються одне від одного на величину кроку інтегрування.

4 Реалізувати формулу для методу Ейлера у другому рядку стовпця змінної стану.

До пункту 2:

Шляхом копіювання виділеного другого рядка поширити розрахунок на необхідну кількість часових кроків.

До пункту 3:

Для побудови графіків виділити стовпець даних і скористатися Майстром діаграм.

До пункту 5:

Визначити критичні кроки інтегрування, при яких перехідні процеси:

а) досягають нульового значення за один крок;

б) змінюють знак, але зберігають тенденцію до зменшення;

в) будуть періодично змінювати знак, але залишатися за величиною незмінними;

г) мають тенденцію до збільшення.

До пункту 6:

Реалізувати в РЕТ MS Excel розв'язання диференціального рівняння та побудувати його графік.

# **Зміст звіту**

Звіт оформлюється на стандартних аркушах формату А4. На титульному аркуші вказуються: міністерство; назва ВНЗ, кафедри; назва лабораторної роботи; прізвище студента з вказівкою групи, прізвище викладача, його звання; рік.

Звіт має містити:

1 Електричну схему з вказівкою заданих параметрів, згідно із заданим варіантом.

2 Виведене диференціальне рівняння, приведене до форми задачі Коші.

3 Розв'язання виведеного диференціального рівняння.

4 Часові діаграми напруги конденсатора або струму в індуктивності, побудовані в РЕТ MS Excel для критичних кроків інтегрування.

5 Графіки розв'язання диференціального рівняння.

6 Аналіз результатів розрахунку і відповідні висновки.

# **Контрольні питання**

1 Яким диференціальним рівнянням описується поведінка конденсатора?

2 Яким диференціальним рівнянням описується поведінка індуктивності?

3 Яким диференціальним рівнянням описується динамічний процес у RC-схемі?

4 Яким диференціальним рівнянням описується динамічний процес у RL-схемі?

5 Як впливає величина опору на процес розряду конденсатора?

6 Як впливає початкова напруга на конденсаторі на процес розряду конденсатора?

7 Яким точним рівнянням описується розряд конденсатора?

8 Яку геометричну інтерпретацію має метод Ейлера?

9 У яких випадках необхідно коміркам РЕТ MS Excel надавати імена?

10 Яким чином у РЕТ MS Excel забезпечується необхідне число кроків інтегрування?

11 Як впливає величина кроку інтегрування на точність розрахунків за методом Ейлера?

12 Які формули називаються рекурентними?

### **ЛАБОРАТОРНА РОБОТА 5**

# **Метод змінних стану. Характеристичне рівняння системної матриці**

### **Загальні відомості**

Електрична система характеризується властивістю, що відображає її поведінку в динамічному режимі. Динамічний режим можна розглядати в такому узагальненому вигляді (рисунок 5.1).

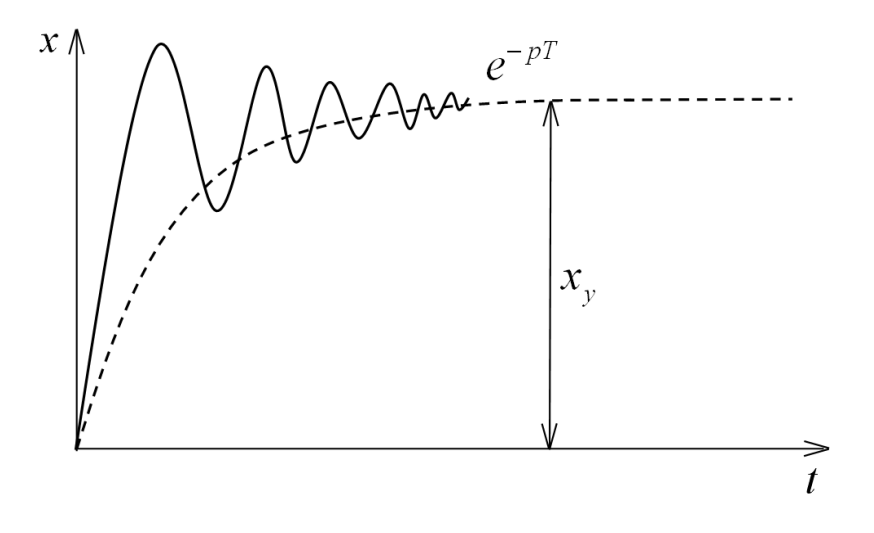

# Рисунок 5.1

Тобто динамічний режим складається з експоненціальної і гармонічної складової. Експоненціальна складова характеризує перехідний процес, а гармонічна – зовнішні збурення (вплив джерел електричної енергії).

В матричному вигляді динамічні процеси в електричній системі можна описати за методом змінних стану:

$$
\frac{dx}{dt} = AX + BQ, \qquad (5.1)
$$

де *А* – системна матриця;

*X* – вектор змінних стану;

*В* – матриця збурень;

*Q* – вектор джерел електричної енергії.

Матриця А характеризує внутрішні властивості системи, її порядок дорівнює кількості змінних стану. Матриця В характеризує вплив зовнішніх джерел енергії на поведінку системи. Якщо вектор Q зробити нульовим, то система буде перебувати у стані вільного руху і у випадку наявності в ній енергії (ненульової напруги на конденсаторі або ненульового струму в індуктивності) буде рухатися під впливом цієї енергії.

За допомогою визначника системної матриці А можна одержати характеристичне рівняння електричної системи. Корені характеристичного рівняння називають власними числами або власними значеннями системної матриці А. Залежно від знака дискримінанта корені можуть бути дійсними або комплексними. Дійсні корні повинні бути від'ємними, в такому випадку в реальній системі експоненціальні процеси мають затухаючий характер. Відсутність уявних коренів відповідає аперіодичному процесу, в якому відсутні складові коливання. Мнимі корні відповідають наявності коливального процесу. Таким чином, по власним значенням системної матриці А можна визначити характер перехідного процесу електричної системи.

# **Мета роботи**

Визначити характер динамічних процесів, що протікають у поданій електричній схемі, за допомогою системної матриці.

### **Попереднє розрахункове завдання**

1 Скласти рівняння стану відповідно до заданого варіанта електричної схеми (рисунки 5.2, 5.3).

2 Побудувати динамічні режими методом Ейлера у РЕТ MS Excel або Mathcad.

3 Скласти системну матрицю та визначити корені характеристичного рівняння. Проаналізувати одержані результати та їх відповідність побудованим графікам.

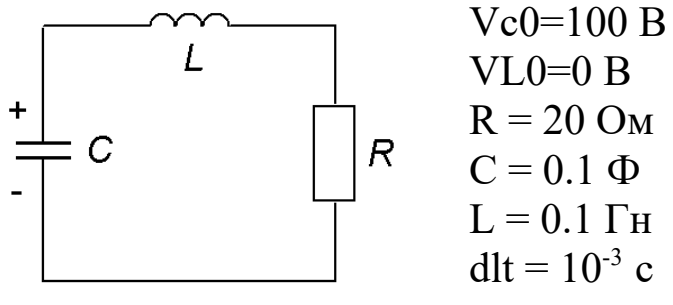

Рисунок 5.2

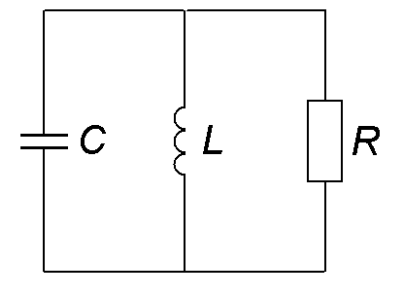

Рисунок 5.3

4 Скласти характеристичне рівняння та знайти корені (власні значення матриці А).

# **Методика виконання попереднього завдання**

 $Vc0=1$  B  $VL0=0 B$  $R = 0.1$  O<sub>M</sub>

 $C = 1$   $\Phi$ 

 $L = 0.005$   $\Gamma$ H dlt =5 $\cdot$ 10<sup>-3</sup> c

До пункту 1:

Для отримання рівнянь стану скласти граф, вибрати дерево, сформувати топологічну матрицю, отримати повну систему топологічних і компонентних рівнянь і перетворити її на схему за методом змінних стану.

До пункту 2: Методичні вказівки подані у лабораторній роботі 4.

### **Робоче завдання**

1 Інтегрувати складені диференціальні рівняння в електронних таблицях РЕТ MS Excel методом Ейлера.

2 Змінюючи крок інтегрування відповідно до таблиці 5.1, дослідити жорсткість системи. Визначити, при яких значеннях кроку система втрачає стійкість.

3 Проаналізувати вплив зміни опору R.

4 Проаналізувати вплив зміни величин C і L на швидкість змін величин стану.

5 Знайти визначник системної матриці A в пакеті Mathcad. Проаналізувати одержаний результат.

# **Методика виконання робочого завдання**

До пункту 1:

Методичні вказівки, подані в лабораторній роботі 4.

До пункту 2: Рекомендується використовувати такі кроки інтегрування (таблиця 5.1):

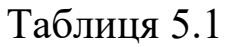

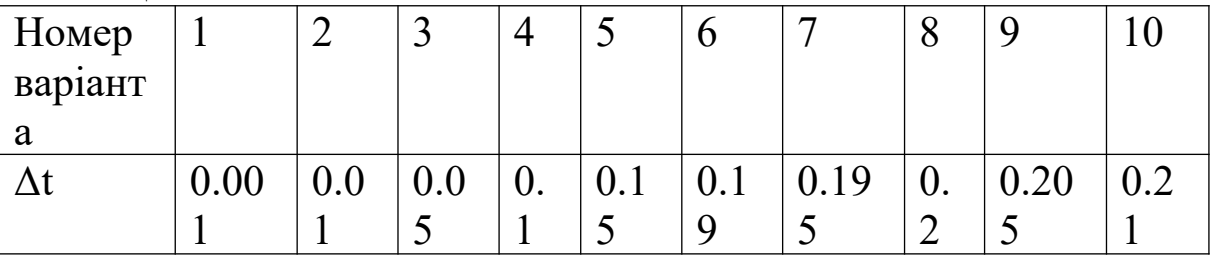

До пункту 3:

Рекомендується задавати такі значення опорів: 5, 10, 20, 100.

До пункту 5: В Mathcad для знаходження визначника скористуватися кнопкою Determinant на панелі Matrix або натиснути комбінацію клавіш Shift+\.

# **Зміст звіту**

Звіт оформлюється на стандартних аркушах формату А4. На титульному аркуші вказуються: міністерство; назва ВНЗ,

кафедри; назва лабораторної роботи; прізвище студента з вказівкою групи, прізвище викладача, його звання; рік.

Звіт має містити:

1 Результати попереднього розрахункового завдання.

2 Розрахункові таблиці і графіки змінних стану, виконані в РЕТ MS Excel.

3 Розрахунок визначника системної матриці, виконаний у пакеті Mathcad.

4 Висновки щодо визначника системної матриці.

### **Контрольні питання**

1 Яким чином можна одержати системну матрицю А електричної системи?

2 Які динамічні процеси характеризують матриці A і B?

3 Що називають власними числами електричної системи?

4 Який характер може мати перехідний процес електричної системи?

5 Які процеси в електричній схемі характеризують дійсні і уявні корені характеристичного рівняння?

# **ЛАБОРАТОРНА РОБОТА 6**

# **Аналіз електричної системи неявним методом Ейлера в електронних таблицях РЕТ MS Excel та математичному пакеті Mathcad**

# **Загальні відомості**

Методи, що нечутливі до величини кроку інтегрування, називають А-стійкими методами. Основна ідея всіх неявних методів полягає у тому, що невідомі значення змінних у наступний момент часу *xk+1* можуть входити як в ліву, так і вправу частину різнецевого рівняння на відміну від явного методу, де в праву частину рівняння входять змінні в попередній момент часу.

Таким чином, в явному методі Ейлера, ми вважаємо, що значення похідної від функції у даний момент часу дорівнює її поточному значенню.

$$
\frac{x_{k+1} - x_k}{\Delta t} = f(x_k, t_k). \tag{6.1}
$$

В неявному методі Ейлера (НМЕ), ми вважаємо, що похідна від функції дорівнює такому її значенню:

$$
\frac{x_{k+1} - x_k}{\Delta t} = f(x_{k+1}, t_{k+1}).
$$
\n(6.2)

Рекурентна формула неявного методу Ейлера має такий вигляд:

$$
x_{k+1} = x_k + \Delta t \cdot f(x_{k+1}, t_{k+1}),
$$
\n(6.3)

де функція  $f(x_{k+1}, t_{k+1}) = \frac{dx_{k+1}}{dt}$ *dt*  $(t_{k+1}, t_{k+1}) = \frac{ax_{k+1}}{4}$ .

Для реалізації НМЕ, а саме для одержання виразу рекурентних формул необхідно з формули (6.2) виразити поточне значення змінної через попередні значення.

Розв'язувати системи диференціальних рівнянь за НМЕ зручно, скориставшись матричним методом отримання рекурентних формул НМЕ.

Запишемо загальну систему диференціальних рівнянь лінійної електричної системи.

$$
\frac{dX_{k+1}}{dt} = AX_{k+1} + BQ_{k+1}.
$$
\n(6.4)

Застосувавши формулу (6.3) до виразу (6.4), одержимо

$$
x_{k+1} = x_k + \Delta t \frac{dx_{k+1}}{dt} = x_{k+1} + \Delta t (AX_{k+1} + BQ_{k+1}).
$$
 (6.5)

Перенесемо  $X_{k+1}$  у ліву частину рівняння

$$
x_{k+1} - \Delta t A X_{k+1} = x_k + \Delta t B Q_{k+1},
$$
\n(6.6)

або

$$
(I - \Delta t A)x_{k+1} = x_k + \Delta t B Q_{k+1}.
$$
\n(6.7)

Помноживши праву та ліву частини рівняння (6.7) на (*I* - ΔtA)<sup>-1</sup>, одержимо загальний вигляд рекурентної формули неявного методу Ейлера.

$$
x_{k+1} = (I - \Delta t A)^{-1} (x_k + \Delta t B Q_{k+1}).
$$
\n(6.8)

Для зручності введемо величини

$$
\alpha = (I - \Delta t A)^{-1};
$$
  
\n
$$
\beta = \alpha \Delta t B.
$$
\n(6.9)

Формула (6.8) набуде вигляду:

$$
x_{k+1} = \alpha x_k + \beta Q_{k+1}.
$$
\n(6.10)

#### **Мета роботи**

Дослідити динамічні процеси в електричному колі неявним методом Ейлера у РЕТ MS Excel та матричним неявним методом Ейлера у пакеті Mathcad.

#### **Попереднє розрахункове завдання**

1 Скласти рекурентні формули для неявного методу Ейлера для електричного кола з одним реактивним елементом відповідно до свого варіанта (таблиця 4.1).

2 Записати системну матрицю для кола з двома реактивними елементами відповідно до свого варіанта (таблиця 5.1).

#### **Робоче завдання**

1 Реалізувати обчислювальну схему на робочому листі РЕТ MS Excel для кола з одним реактивним елементом. Збільшуючи крок інтегрування, переконатися, що графіки динамічних процесів не спотворюються.

2 Реалізувати обчислювальну схему в ППП Mathcad для кола з двома реактивними елементами.

# **Методика виконання робочого завдання**

До пункту 2:

1 Скористуватися загальним матричним методом отримання рекурентних формул неявного методу Ейлера.

Для задання інтервалу значень змінної скористатися оператором "..", натиснувши кнопку ":" на клавіатурі в латинському режимі.

# **Зміст звіту**

Звіт оформлюється на стандартних аркушах формату А4. На титульному аркуші вказуються: міністерство; назва ВНЗ, кафедри; назва лабораторної роботи; прізвище студента з вказівкою групи, прізвище викладача, його звання; рік.

Звіт має містити:

1 Схему та вихідні дані, що відповідають заданому варіанту.

2 Результати попереднього розрахункового завдання – диференціальні рівняння, складені за неявним методом Ейлера для схеми з одним реактивним елементом, та складені матричним методом.

3 Таблиці і графіки для робочого завдання – динамічні режими для електричних схем.

4 Висновки щодо збільшення кроку інтегрування.

# **Контрольні питання**

1 Які методи інтегрування називають А-стійкими?

2 Чим відрізняється явний метод Ейлера від неявного?

3 В чому полягає перевага неявного методу Ейлера перед явним?

4 Який вигляд має загальна рекурентна формула неявного методу Ейлера?

5 Яку роль відіграє системна матриця в неявному методі Ейлера?

6 Яким чином в Mathcad задати діапазон величин?

#### **ЛАБОРАТОРНА РОБОТА 7**

**Використання системи Mathcad для аналізу електричної системи на змінному струмі із використанням комплексного аналізу електричних кіл**

### **Загальні відомості**

Комплексне число можна записати у трьох формах: показниковій, тригонометричній та алгебраїчній. Відповідні формули мають вигляд

$$
\dot{a} = A_m e^{j\omega t + \varphi} = \dot{A}_m e^{j\omega t};
$$
\n
$$
\dot{a} = A_m \cos(\omega t + \varphi) + jA_m \sin(\omega t + \varphi);
$$
\n
$$
\dot{a} = a_r + ja_i,
$$
\n(7.1)

де  $j = \sqrt{-1}$  – уявна одиниця;

 $\dot{A}_m = A_m e^{j\varphi}$  — комплексна амплітуда;

*r a* – дійсна частина комплексної функції часу *a* ;

*i a* – уявна частина цієї функції.

Можна сказати, що комплексна функція часу зображує синусоїдну функцію часу, тобто

$$
\dot{a} = \dot{A}_m e^{j\omega t} = a = A_m \sin(\omega t + \varphi) \quad . \tag{7.2}
$$

Розглянемо схему із послідовно з'єднаними електричними елементами (рисунок 7.1). Електромагнітний процес при дії синусоїдної напруги описується рівнянням, складеним за ІІ законом Кірхгофа (7.3).

$$
u = ri + L \frac{di}{dt} + \frac{1}{C} \int idi . \qquad (7.3)
$$

Рисунок 7.1

Виконаємо еквівалентні перетворення похідних та інтегралів експоненціальної функції уявного аргументу:

$$
\frac{d\dot{a}}{dt} = j\omega \dot{A}_m e^{j\omega t} = j\omega \dot{a} = \nu \dot{A}_m \sin(\omega t + \varphi + \frac{\pi}{2});
$$
\n
$$
\int \dot{a} dt = \frac{1}{j\omega} \dot{A}_m e^{j\omega t} = \frac{1}{j\omega} \dot{a} = \frac{1}{j\omega} \dot{A}_m \sin(\omega t + \varphi - \frac{\pi}{2}).
$$
\n(7.4)

Виконавши такі еквівалентні заміни, рівняння (7.3) набуде вигляду

$$
\dot{u} = r\dot{i} + j\omega L\dot{i} + \frac{1}{j\omega C}\dot{i};\tag{7.5}
$$

Виразимо з рівняння (7.5) комплексний струм, одержимо

$$
\dot{I} = \frac{\dot{U}}{r + j(\omega L - \frac{1}{\omega C})}.
$$
\n(7.6)

Величина r 1  $r + j(\omega L - \frac{1}{\sigma})$  $\omega L - \frac{\omega}{\omega C}$  $+ j(\omega L - \frac{1}{\omega C})$  називається комплексним повним опором (комплексним імпедансом).

Рівнянню (7.6) відповідає векторна діаграма (рисунок 7.2), при  $\psi_i = 0$ .

В комплексній формі повну потужність можна визначити сумою активних та реактивних потужностей:

$$
\dot{S} = P + jQ = UI\cos\varphi + jUI\sin\varphi. \tag{7.6}
$$

Для знаходження повної потужності треба комплекс діючого значення напруги помножити на спряжений комплекс діючого значення струму.

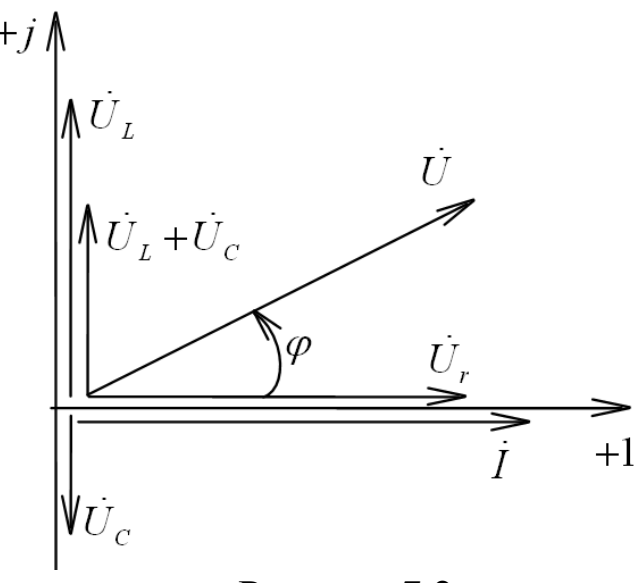

Рисунок 7.2

### **Мета роботи**

Дослідити можливості системи Mathcad для аналізу електричних систем, що працюють на змінному струмі.

### **Попереднє розрахункове завдання**

Для схеми відповідно до заданого варіанта (таблиця 7.1) сформувати систему рівнянь, що описує роботу схеми на змінному струмі.

### **Методика виконання попереднього завдання**

Для складання системи рівнянь скористуватися одним із методів, що вивчалися раніше: метод вузлових потенціалів, контурних струмів, метод із використанням І та ІІ законів Кірхгофа для складання системи рівнянь.

### **Робоче завдання**

1 Організувати на робочому листі програму для обчислення зміни значень струмів і напруг у часі, що діють у схемі.

2 Перевірити відповідність результатів за електротехнічними законами.

3 Обчислити потужності, що споживаються навантаженням і віддаються джерелами, та перевірити баланс потужностей.

Таблиця 7.1

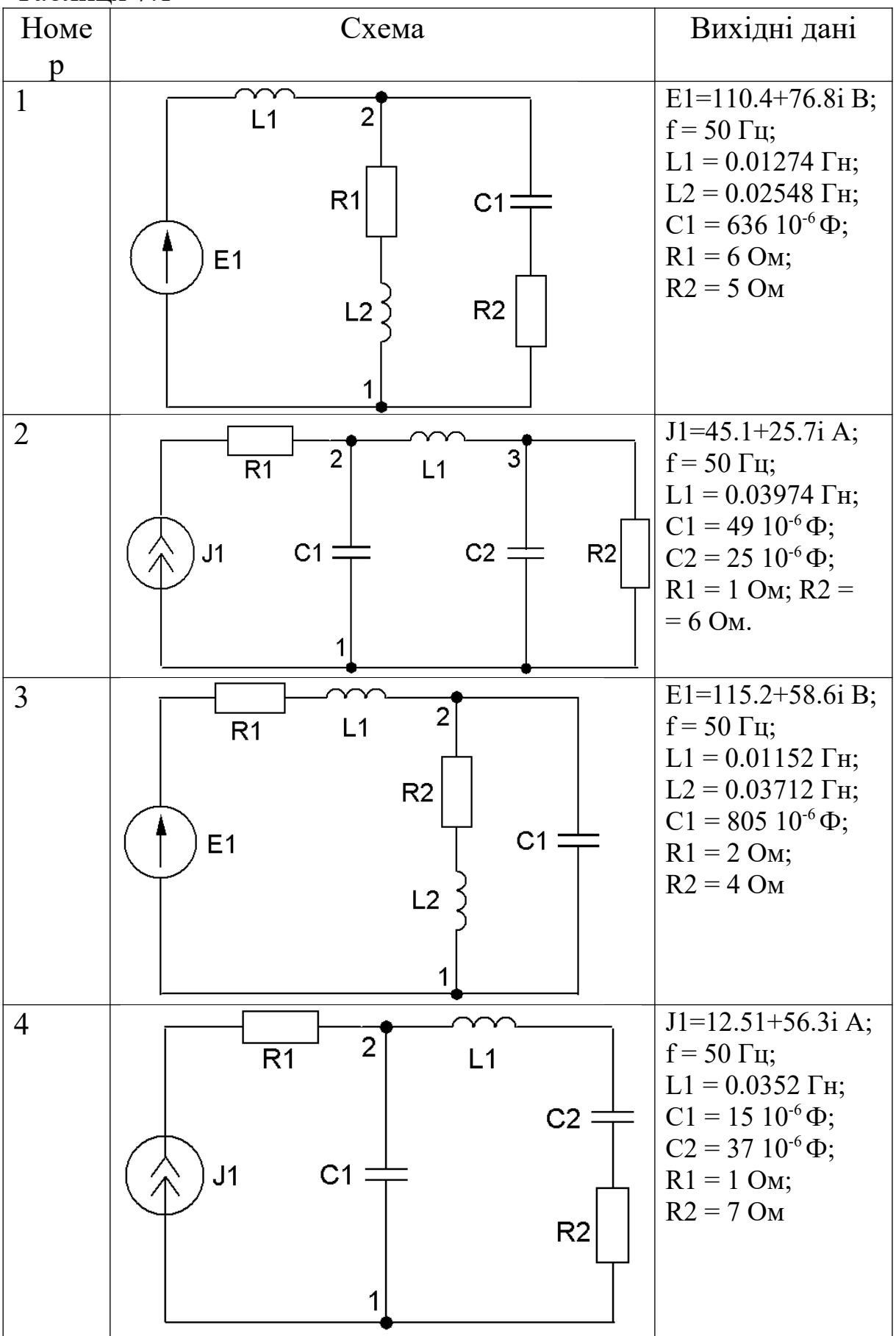

### **Методика виконання робочого завдання**

До пункту 1:

При складанні програми використовувати комплексну одиницю. На робочому листі організувати блок присвоєння параметрів системи. Розв'язування системи організувати або в матричному вигляді, або за допомогою вирішального блока Given-Find.

До пункту 2:

Перевірці підлягають закони Ома та Кірхгофа в комплексній формі.

До пункту 3:

Потужності обчислюються як множники комплексів напруг на спряжені комплекси струмів.

# **Зміст звіту**

Звіт оформлюється на стандартних аркушах формату А4. На титульному аркуші вказуються міністерство; назва ВНЗ, кафедри; назва лабораторної роботи; прізвище студента з вказівкою групи, прізвище викладача, його звання; рік.

Звіт має містити:

1 Схему та вихідні дані, що відповідають заданому варіанту.

2 Результати попереднього розрахункового завдання.

3 Таблиці і графіки для робочого завдання.

4 Висновки щодо значень змінних стану в усталеному режимі.

# **Контрольні питання**

1 Яким чином вводиться в розрахунки комплексна одиниця?

2 Що називають комплексним повним опором?

3 Як організувати розв'язання системи рівнянь у комплексному вигляді за допомогою матричного числення?

4 Як організувати те ж саме розв'язання рівнянь у комплексному вигляді за допомогою вирішального блока?

5 Як обчислити потужність кожного елемента?

# **Список літератури**

1 Аладьев В.З., Гершгорн Н.А. Вычислительные задачи на персональном компьютере. – К.: Техника, 1991. – 248 с.

2 Дьяконов В.П. Mathcad 2000. Учебный курс. – С.Пб.: Питер, 2001. – 586 с.

3 Пэт Дж. Бернс, Джон Р. Николсон. Секреты Ecxel для Windows 95. – К.: Диалектика, 1996. – 576 с.

4 Расчет электрических цепей и электромагнитных полей на ЭВМ // Под ред. проф. Л.В. Данилова и проф. Е.С. Филиппова. – М.: Радио и связь, 1983. – 344 с.

5 Сигорский В.П., Петренко А.И. Алгоритмы анализа электронных схем. – М.: Сов. радио, 1976. – 608 с.